# **Handbuch/Dokumentation**

## Handbuch

Die Dienstoberfläche ist die Oberfläche der SWB-Online-Fernleihe für die Bibliotheksmitarbeiterin nen und -mitarbeiter. Im Handbuch werden alle Funktionen und Konfigurationsmöglichk eiten beschrieben.

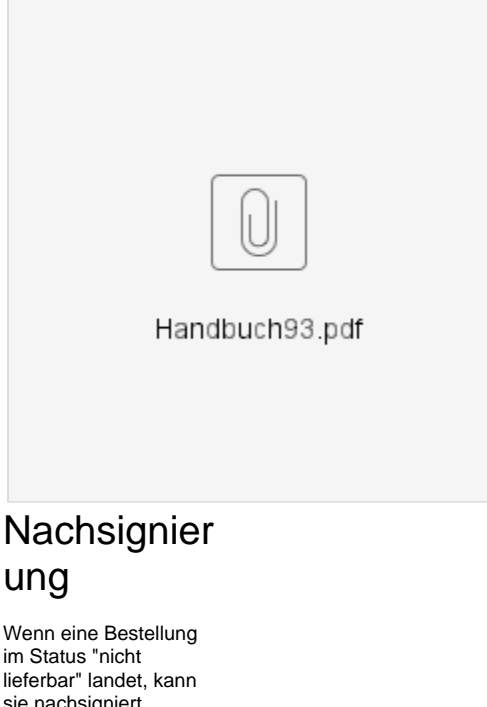

sie nachsigniert werden. In diesem Dokument wird das Nachsignieren nochmal ausführlicher erklärt als im Handbuch.

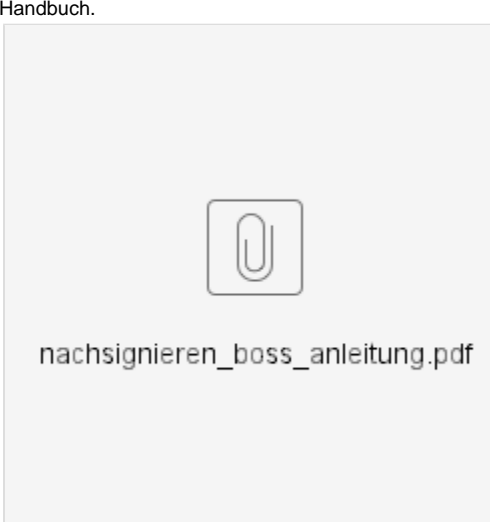

**Elektronisc** he **Dokumentli** eferung

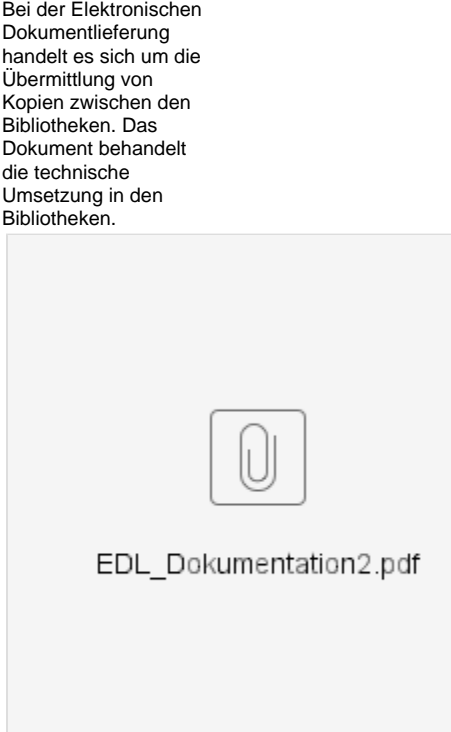

## Leitweg im SWB und verbundübergreifend

#### Leitwegerstellung im SWB

Jede Bibliothek legt ihren individuellen Leitweg für den SWB fest und trägt diesen in die Dienstoberfläche ein (siehe Kapitel 3.4 im Handbuch. Bitte tragen Sie die Sigel aller gebenden Bibliotheken ein! Eine Liste der Sigel finden Sie hier: [gebend und nehmend](https://wiki.bsz-bw.de/display/FERNLEIHE/Teilnehmer+an+der+SWB-Online-Fernleihe%3A+gebend+und+nehmend).

### Leitwegermittlung in der verbundübergreifenden Fernleihe

Beschrieben wird die Erstellung des Leitwegs in der verbundübergreifenden aktiven Fernleihe (Bestellungen, die von den anderen Verbünden an den SWB geschickt werden).

#### **GBV, hbz (Kopien), HeBIS**

- Der jeweilige Verbund schickt die TitelID des bestellten Titels an den Fernleihserver des BSZ.
- Das BSZ ermittelt die besitzenden Bibliotheken über den Sigelserver . Dabei werden die Ausleih- und Fernleihindikatoren (also z. B. Präsenzbestand) berücksichtigt.
- Der Leitweg wird per Zufallsgenerator erstellt.

#### **BVB, hbz (Monografien), KOBV**

- Der jeweilige Verbund ermittelt selbst die besitzenden Bibliotheken über Z39.50. Dabei werden die Ausleih- und Fernleihindikatoren i. d. R. berücksichtigt.
- Die Sigelliste wird an den SWB-Sigelserver geschickt. Zurückgeliefert wird eine Liste der Bibliotheken, die an der SWB-Online-Fernleihe teilnehmen und erreichbar sind. Die Reihenfolge wird per Zufallsgenerator erstellt.
- Die Sigelliste wird an den Fernleihserver des BSZ geschickt.